## How to use:

## 'SCAN UNTIL PASSED' FEATURE IN CONTINUITY TESTING

'Scan until passed' is a new feature that we've added to MKAT version 10.22.0. Instead of just taking a single measurement when running continuity testing, this option instructs the system to take measurements continuously until the test passes. This is really useful for testing components that have more than one state - such as circuit breakers - or when probe testing single ended connections.

This option is activated in the MKAT Editor software. From the Sub-tests menu, select the Continuity Options screen, then tick the 'Scan until passed' option ( A ).

With this option enabled, the test will execute continuously until either:

- The pass criteria is met
- The specified timeout is reached
- The test is skipped or stopped

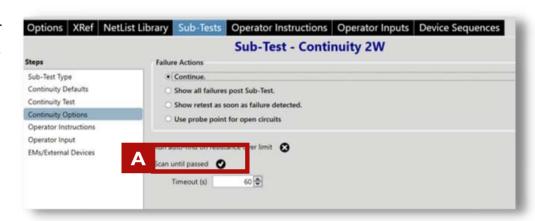

The program will then advance to the next test automatically.

The From and To Xref details will be displayed during the test.

Alternatively, the Connection Name will be displayed if present. This can be used to add an instruction for the operator, as in the examples below:

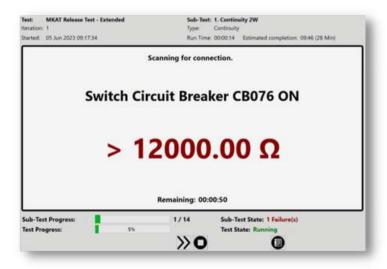

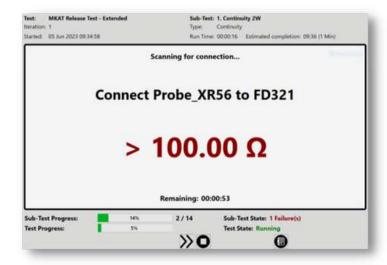

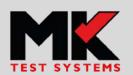